# System Calls (Φροντιστήριο για την 3η σειρά)

Michalis Pachilakis mipach[@csd.uoc.gr](mailto:deyannis@csd.uoc.gr)

## Kernel

- Core of the operating system
- Mediates access to computer resources
	- CPU, RAM, I/O
- Memory Management
- Device Management
- System Calls

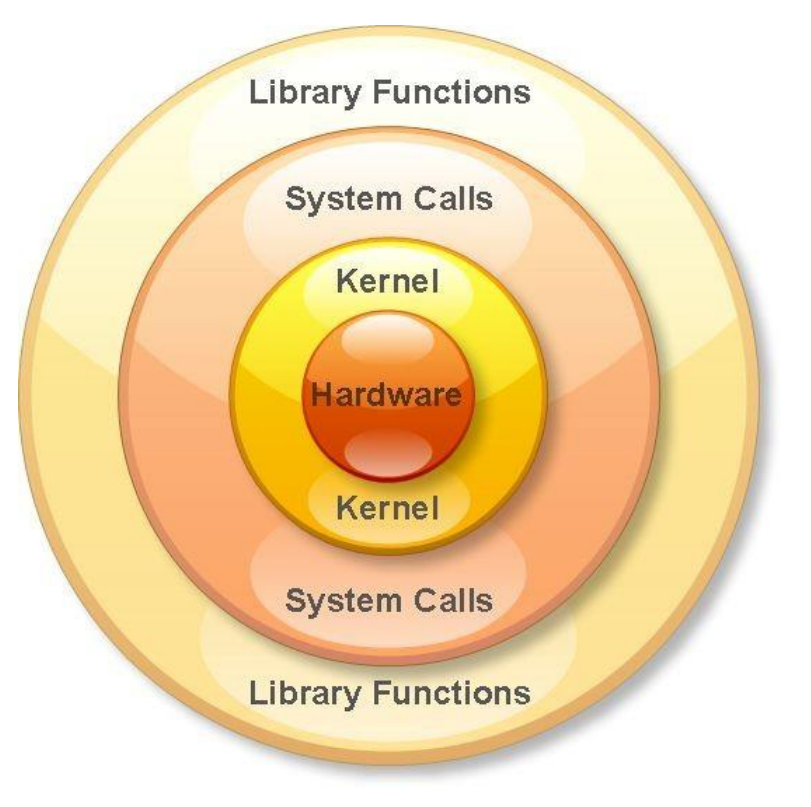

#### What is a System Call?

• The system call is the fundamental interface between an application and the Linux kernel

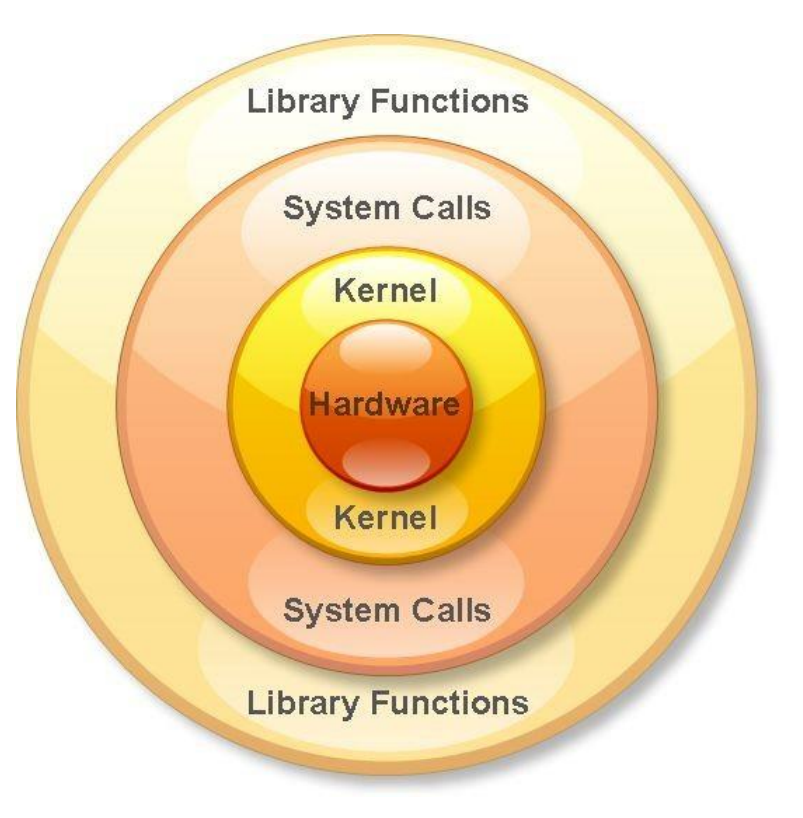

# Why we need System Calls?

- System calls provide an essential interface between a process and the operating system
- A system call is how a program requests a service from an operating system's kernel

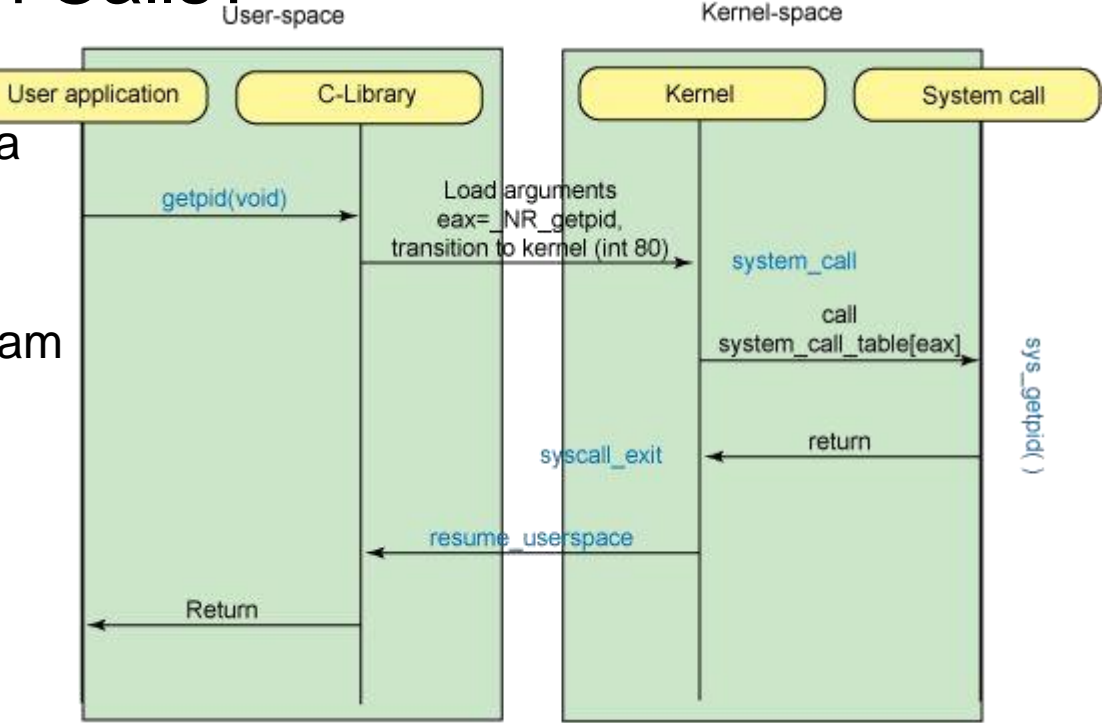

#### What can System Calls do?

- File management
	- create, open, delete..
- Process control
	- exec, kill, wait..
- Device management
	- request, release..
- Information maintenance
	- get time, set time..
- Communication
	- sockets, send, receive..

#### How do we use System Calls?

- sys/syscall.h is a small library that implements *long syscall(long number, …);*
- This function invokes the system call that corresponds to "number" while "..." corresponds to the rest of the arguments

### Using Qemu

- Load the image and start the guest OS \$ cp ~hy345/qemu-linux/hy345-linux.img . \$ qemu-system-i386 -hda hy345-linux.img
- Load the image and start the guest OS with the new kernel \$ qemu-system-i386 -hda hy345-linux.img -append " root=/dev/hda" -kernel linux-2.6.38.1/arch/x86/boot/bzImage -curses

#### Getting the Linux Kernel src code

\$ cd /spare \$ mkdir <username> \$ chmod 700 <username> \$ cd <username> \$ cp ~hy345/qemu-linux/linux-2.6.38.1.tar.bz2 .

\$ tar -jxvf linux-2.6.38.1.tar.bz2

#### Implementing a new System Call

- 1. Define a system call number
- 2. Define a function pointer
- 3. Define a function
- 4. Implement the system call

### Define a System Call number

- Every system call has an invocation number
- Edit: linux-2.6.38.1/arch/x86/include/asm/unistd\_32.h
	- Define the new system call number at the bottom of the list
		- e.g. #define NR\_dummy\_sys 341
	- Update the number of system calls
		- #define NR\_syscalls 342

#### Define a function pointer

- The Kernel needs to have a function pointer pointing to the new system call
- Edit: linux-2.6.38.1/arch/x86/kernel/syscall\_table\_32.S
- Define the function pointer at the bottom of the list
	- $\circ$  e.g. . long sys\_dummy\_sys  $\prime$ \* 341 \*/

#### Define a function

- We have to define the function signature in syscalls.h file
- Edit: linux-2.6.38.1/include/asm-generic/syscalls.h
- At the bottom of the file add:

#ifndef sys\_dummy\_sys asmlinkage long sys\_dummy\_sys(int arg0); #endif

#### Implement the System Call part 1

Touch and edit: linux-2.6.38.1/kernel/dummy\_sys.c as such:

#include <linux/kernel.h> #include <linux/syscalls.h> #include <asm/uaccess.h>

```
asmlinkage long sys_dummy_sys(int arg0)
{
    printk("Called system call dummy_sys with argument: %d\n", arg0); 
    return ((long)arg0 * 2);
}
```
#### Implement the System Call part 2

- Edit: linux-2.6.38.1/kernel/Makefile
- $\bullet$  Add: obj-y  $+=$  dummy\_sys.o

• Now you are ready to compile the Kernel with your new system call!

#### Compile the Linux Kernel

\$ cd linux-2.6.38.1

Edit kernel source code to implement the new system calls

\$ cp ~hy345/qemu-linux/.config .

Edit .config, find CONFIG\_LOCALVERSION="-hy345", and append to the kernel's version name your username and a revision number

\$ make ARCH=i386 bzImage

#### Simple demo program

```
#include <stdio.h>
#include <unistd.h>
#include <errno.h>
#define __NR_dummy_sys 341
```

```
int
main(void)
{
```
}

```
printf("Trap to kernel level\n");
syscall(__NR_dummy_sys, 42); /* you should check return value for errors */ 
printf("Back to user level\n");
return 0;
```
#### Test the system call

- **Start the VM using the new kernel**
	- \$ gemu-system-i386 -hda hy345-linux.img -append "root=/dev/hda" -kernel linux-2.6.38.1/arch/x86/boot/bzImage -curses
- **Transfer the test file into the VM**
	- \$ scp [username]@10.0.2.2:/path/to/thest/test.c . **<< Mind the dod!!**

#### ● **Compile the test**

- \$ gcc -o test test.c
- **Run the test**
	- \$ ./test
- **Check the kernel log** 
	- \$ dmesg | tail

#### What a process does

- A process declares a deadline and a computation time
- The process should be able to set **ONLY** its own parameters or the ones of its child process

#### What the kernel does

- At each scheduling interval the kernel first calculates the remaining computation time of each process and decides which process will run next.
- If a process exceeds it's deadline the kernel kills it.
- If there is no process that has exceeded it's deadline then we calculate which process will run next.

#### Implementation

- For this assignment you have to implement the following system calls
	- set\_deadlines(int pid, unsigned long deadline, unsigned long computation\_time);

#### Implementation

- Add 2 new fields in task\_struct
	- unsigned long deadline;
	- unsigned int computation\_time;